# Meter Mate Crack Free X64 (Latest)

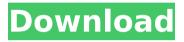

## Meter Mate Crack + [Mac/Win]

Version 4.0 of Meter Mate includes the following features: + Automatic Update. The software is updated when a software update is available. + Graph View, Switch between Normal and Graph View to view the printed graph or the SWR curves on a given frequency at a given power level. + Toggle Full Screen Mode to view in an infinitely sized window. + Dual Graph (2 graphing at same time) to make graphing a smoother process. + Graph Printing Utility. Print the SWR curves as a high quality JPEG image. + Save Graph as PNG. Save the SWR curves to a png image. + Auto-Calculate SWR. Will automatically calculate the SWR for the power levels presented on the Graph view. + Enter Frequency and Power levels. Enter the frequency and power levels and the SWR will be calculated. + Enter Frequency. Enter a frequency to calculate the SWR at that frequency. + Enter Power. Enter a range of power levels to calculate the SWR at that power level. + Select Frequency. Choose a frequency to calculate the SWR at that frequency. + Graph Color. Use a color picker to change the SWR curve colors from pale blue to puce pink. + High Resolution Output and Fast Output. Output the SWR curve data into a csv or txt file with about 500 - 1000 data points or plot the SWR curves as a high resolution JPEG image or draw each SWR curve as a separate image on a specified scale. + High Resolution Output. Can be to a csv file about 500 -1000 data points or to a jpg or png file about a 25X30 image. + Draw Multi Curves. Draw multiple SWR curves on the same page. + Side Bar Graph. Draw a right and left graph side bar below the main graph. + Adjust a graph or curve line. Adjust the line width of a graph or curve line. + Straight Line Graph. Turn the straight line graph on or off. If the graph is on it will draw a line from the SWR readings over time. + Plot Dummy Load. Plot the SWR curve when a dummy load is applied to the antenna. + Print "Baseline" reference values. Print a tabbed page with a graph on the left and right side bar. The graph tabs will contain a plot of the frequency at each power level, the SWR readings, and a small line graph

#### Meter Mate For PC

• Calculate and plot SWR curves for all antennas operating within the amateur radio bands. • Print out SWR graphs for all of the calculated SWR curves. • Plot the calculated SWR curves of each antenna system on an individual graph for easier SWR plot reference. • Print out all of the SWR graph hard copy charts on graph paper. • Plot the SWR curves and print out reference graphs for future antenna system maintenance. • Inputting your SWR values will display the value as a percentage, dBW, or fractional SWR value. • Orientation of the antenna system is displayed as one of the graphs so you know the proper orientation for the SWR readings. • SWR curve graphs calculated for all antennas are automatically saved for later plotting. Meter Mate Product Key Features: • Calculate the SWR on all antennas by inputting the forward and reflected power values • Calculate the SWR for a 60 meter dipole by entering the forward and reflected power values • Orientation of the antenna is

displayed on the SWR graph • SWR curve graphs for all antennas are printed out • Add new antenna systems to an existing SWR database file • Print a hard copy of the SWR curves plotted with graph paper • Print a hard copy of the SWR curves plotted on graph paper with the dipole angle marking on the graph • May be used as a reference SWR graph to plot future SWR readings • All calculations are done with IEEE 7th edition standard for the SWR calculation • Designed to work with the CW and SSB modes of operation for both CW and SSB radios • The program will print out the results for each band if all of the inputted values are entered or only one of the values are entered • DWW calibration are calculated and entered for each radio • The forward and reflected powers are measured for each band by entering the values from the CW and SSB sets of meters • The full memory data is calculated from 0 to 60 meters to ensure no program or radio limitations are present Meter Mate is a companion utility for your directional watt meter that allows you to calculate the SWR reading when the forward and reflected power readings are measured. In addition to calculating the antenna system SWR Meter Mate will also plot the SWR curves of all of your antennas onto graphs that may be printed out. The hard copy 3a67dffeec

### **Meter Mate**

Meter Mate is a powerful utility for the amateur radio ham that will allow you to calculate the SWR (Sine Wave Return Loss) of your amateur radio antennas. Meter Mate generates the perfect SWR curve on graph paper for both the transmitter and receiver part of your antenna system. You will need the following: o A PC with Windows XP or higher operating system o A directional Watt Meter that is capable of being configured to measure forward and reflected power. o A directional Watt Meter connected to your PC via USB o Notebook or laptop computer with a printer For Mac users, you can obtain this application from the MAC APP STORE. Using Meter Mate with the Data Gauge: Meteor Mate will activate the SWR meter for both the transmitter and receiver at the same time for all modes. Once the meter is activated, simply select your Frequency, Mode, or Mode and Antenna, and the meter will calculate the SWR curve graph for the selected parameters. To utilize the Graph Paper output feature, you may need to zoom in the graphs to obtain more accurate readings for SWR. For the transmitter graph, click on the "Graph Paper" button and then click "Graph Paper". The graphs are color coded to aid in identification and should resemble a band chart for the SWR. When you click on the graphs, it will be printed on the currently selected scale. It is recommended to print the graphs at a scale of 100% or 1:1. All graphs are recorded to hard copy via a built-in USB port connected printer or via an attached printer. If you experience any problems please let me know. Pogo Full Graphic Automate is a cost-effective automation solution to standardizing the timing of your graphic overlays. It can be used in any design software or standalone as a standalone application. It has been designed to work with popular vector and raster graphics platforms such as CorelDraw, Adobe Illustrator, CorelPhotoshop, Paint Shop Pro and others. Pogo Full Graphic Automate is a cost-effective automation solution to standardizing the timing of your graphic overlays. It can be used in any design software or standalone as a standalone application. It has been designed to work with popular vector and raster graphics platforms such as CorelDraw, Adobe Illustrator, CorelPhotoshop, Paint Shop Pro and others. Pogo Full Graphic Automate is a cost-effective automation solution to standardizing the timing of your graphic overl

#### What's New in the Meter Mate?

Using measured forward and reflected power values it can calculate the antenna system SWR curve, a curve of the ratio of reflected power to forward power at selected input power levels. The SWR curve is printed in the form of a graph that can be printed as a hard copy to display a baseline SWR curve for future antenna system maintenance. Because Meter Mate is designed to be portable it may be run on a computer or a pocket notebook computer. Using a special function for HF spectrum can be activated to add a separate graph for HF bands. Meter Mate has the ability to perform reverse power checks on antennas with unbalanced inputs. It can perform reverse power checks on antennas with unbalanced inputs with no antenna feed point adjustment.

However, it cannot perform a reverse power check on antennas with a balun or a fed antenna with adjustment. Meter Mate Options: The main options Baseline SWR Curve - Input Power Settings - Reverse Power Check - Graph Frequency ------ Usage: 1. If you are using the program on a computer just double click the program's icon or double left click on the bin folder icon to run the program. 2. If you are using the program on a computer you will need to download the CSV Log file from my file sharing site. The free download is for use with a computer, 3. Open the CSV Log File and it will prompt you to use the install guide. You can either run the batch file or double click the install guide icon in the bin folder. 4. Run the program and the program will display the screen and ask if you want to print a graph or print a SWR baseline. Choose the print option. 5. On the graph screen it will ask you to enter input power settings. I suggest using the default values. Just click ok on each question. 6. Click the graph button to begin graph generation. The program will display the graph in the net graph display. 7. Optionally, you may select the Graph Frequency setting. I suggest default as well. 8. If you want to see the SWR curve in the screen you can select the check box. Otherwise it will be printed out only in the net graph display. 9. The program is portable and can be run in both computers and in a pocket notebook computer, just load the bin file. It will prompt you to choose input power settings. Run the program

# System Requirements For Meter Mate:

Minimum Recommended: OS: Win 7, 8, 10 Processor: Dual Core Intel Core i5-4590 or better Memory: 6 GB RAM Graphics: NVIDIA GTX 970 or AMD R9 290 or better DirectX: Version 11 Storage: 60 GB available space Other Requirements: Recommended: Audio: Windows Media Player 11 or more (Playable in Software mode) Additional Notes: Playable in Software mode if you have a VR headset that supports

https://giovanimaestri.com/2022/07/08/stickvnotes-crack-win-mac/ http://findmallorca.com/geowatch-1-7-79-crack-with-full-keygen-winmac-2022/ https://discountshoretours.com/wp-content/uploads/2022/07/jaicai.pdf https://studiblog.net/wp-content/uploads/2022/07/vanimm.pdf http://www.ecomsrl.it/free-photo-slideshow-screensaver-crack-serialkev-3264bit/ http://hyenanewsbreak.com/?p=26696 http://www.giffa.ru/uncategorized/sight-singer-crack-license-code/ https://www.pavlessdvds.com/wpcontent/uploads/2022/07/FM CreditCard Updated 2022.pdf https://www.yolo.at/wp-content/uploads/2022/07/hasyesh/LandlordMax Proper ty\_Management\_Software\_Crack\_Activation\_WinMac\_Latest2022.pdf https://theangelicconnections.com/wpcontent/uploads/2022/07/MIDI Editor.pdf https://emsalat.ru/wp-content/uploads/2022/07/FATpick.pdf https://carolwestfineart.com/usbim-viewer-crack-for-windows-latest-2022/ http://www.gambians.fi/space-cadet-license-key-download-mac-winlatest-2022/training/ https://bromedistrict.com/cnc-simulator-free-latest/ http://gc.pknowledge.eu/wp-content/uploads/2022/07/File Sharer.pdf https://www.endtoendhrsolutions.com/wpcontent/uploads/2022/07/LinkTweaker.pdf https://kmtu82.org/nfs-clock05-crack-with-key-free-download-updated/ https://sattology.org/wpcontent/uploads/2022/07/AiS Watermark Pictures Protector.pdf https://wanoengineeringsystems.com/metal-slug-anthology-countdown-crackactivation-code-with-keygen/ http://patronway.com/sveditor-pc-windows-2022-new/